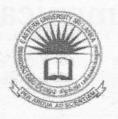

## EASTERN UNIVERSITY, SRI LANKA FIRST EXAMINATION IN AGRICULTURE – 2012/2013 SECOND SEMESTER (JULY, 2015)

## IT 1201 - INFORMATION AND COMMUNICATION TECHNOLOGY

(Practical)

(PROPER & REPEAT)

Answer all questions

Time: 2 Hours

### Instructions:

- Create a Folder on the Desktop and name it with your index number. Save all your work
  files for all the questions into this folder. The answers that are not found in the above said
  folder will not be marked.
- o Make sure that all your work files are copied by the examiners before leaving the examination hall.
- Create the following document using MS Word and save it as "Question1" into the folder created as per the instructions above. Insert "Faculty of Agriculture" at the center of the "header" and "Your\_Index\_number" at the center of the "footer" of the document.

n the Insert tab, the galleries include items that are designed to coordinate with the overall look of your document. You can use these galleries to insert tables, headers, footers, lists, cover pages, and other document building blocks. When you create

pictures, charts, or diagrams, they coordinate with your document current look.

(10 mar

n the Insert tab, the galleries include items that are designed to coordinate with the overall look of your document. You can use these galleries to insert

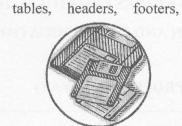

lists, cover pages, other document build blocks. When you cre pictures, charts, diagrams, they coordinate with current document

(8 mark

### BULLETED/NUMBERED LIST: (10 marks)

**GRAPHICS:** (7 marks)

(One) Computer System

- (I) Software
  - a. Application Software
    - i) MS Office
      - Word
      - Excel
    - ii) Programming Languages
  - b. System Software
  - (II) Hardware

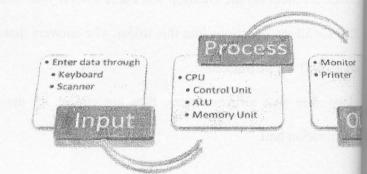

Equation: (5 marks)

$$L(p|n,y) = \binom{n}{y} p^{y} (1-p)^{n-y} = \frac{n!}{y! (n-y)!} p^{y} (1-p)^{n-y}$$

The table given below is the Mark Sheet of an IT Quiz Competition.

|            |                                                    |         | Quiz Co | mpetit | on         | r           |               |
|------------|----------------------------------------------------|---------|---------|--------|------------|-------------|---------------|
|            |                                                    |         | Marks   |        |            |             |               |
| Student ID | Full Name                                          | Faculty | Word    | Excel  | PowerPoint | Total Marks | Qualification |
| AGR/01     | David Charles                                      |         | 85      | 65     | 75         |             |               |
| MGT/02     | Priya Rajan                                        |         | 45      | 53     | 85         |             |               |
| SCN/03     | Amila Perera                                       |         | 65      | 84     | 75         |             |               |
| AGR/04     | Anusha Krishanth                                   |         | 40      | 34     | 65         |             |               |
| SCN/05     | Fayas Mohamed                                      |         | 75      | 51     | 84         |             |               |
| AGR/06     | Nalin Soysa                                        |         | 55      | 40     | 60         |             |               |
|            |                                                    |         |         |        |            |             |               |
|            |                                                    |         |         |        |            |             |               |
|            | No. of Students who got Intermediate Qualification |         |         |        |            |             |               |
|            |                                                    |         |         |        |            |             |               |

- a) Create the above worksheet using MS Excel and save it as "Question2" into the folder created as per the instructions. (5 marks)
- b) Rename the above worksheet as "Quiz". (2 marks)
- c) Fill the column "Faculty" using suitable function according to the following conditions:

  First three letters from left side of the given Student ID represents Faculty. If the

  "Student ID" starts with "AGR"- Agriculture, "SCN"- Science and "MGT"
  Management. (8 marks)
- d) Calculate the **Total Marks** for each Student by using the following equation. Write a suitable Excel function to perform this calculation. (5 marks)

Total Marks = 20% of the Word + 30% of the Excel + 50% of the PowerPoint

e) Use the following criteria to fill the "Qualification" column using suitable function.

| Total Marks        | Qualification |  |  |
|--------------------|---------------|--|--|
| Total Marks > = 65 | Intermediate  |  |  |
| Total Marks >= 50  | Basic         |  |  |
| Total Marks <50    | Fail          |  |  |

(8 marks)

- f) Find the Total Number of Students who got Intermediate Qualification using a suit function. (5 ma
- g) Create a Column Chart that shows the **Total Marks** obtained by each Student's **Stul ID**. Insert "Quiz Results" as the title of the chart. (7 mag)

Create the following presentation file containing of six slides using MS PowerPoint save it as "Question3" into the folder created as per the instructions. The presentation you are creating should have the following:

- a) Use "Oriel" as slide theme of your presentation.
- b) Use appropriate slide layout for every slide.
- c) Type your Index Number in the first slide.
- d) Add "EUSL" and the "Slide Number" as footer to the slides except for the first sl
- e) Add slide transition effects between all slides.
- f) Add animation effects to the titles in each slide.

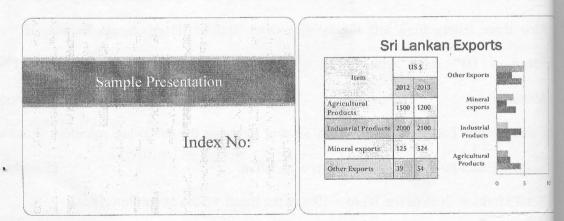

# 

### Slide Structure - Good

- · Show one point at a time:
  - Will help audience concentrate on what you are saying
  - \* Will prevent audience from reading ahead
  - Will help you keep your presentation focused

### Slide Structure - Good

- Use 1-2 slides per minute of your presentation
- Write in point form, not complete sentences
- \* Include 4-5 points per slide
- Avoid wordiness: use key words and phrases only

### Thank You